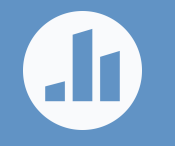

# **How to introduce Poll Everywhere to the audience**

**Make it easy for everyone to participate**

### **Preparing to present a poll**

**Get started quickly with these steps, or jump to the full Best Practices Checklist .**

- ◻ **Create polling activities** on your My Polls page. Group the polls you will present into a single group, and order them according to how you will present them. If you're using the Poll Everywhere add-in, arrange polling activity slides accordingly.
- □ Test each poll in your presentation beforehand using the computer that will project your presentation, especially if that computer is not the one you used to create the presentation. If you are using PowerPoint, make sure you're logged into your Poll Everywhere account in PowerPoint on the computer you will be presenting from.
- ◻ **Make a script** of the polling introduction. The person who introduces polling (MC, keynote, instructor, etc.) should be comfortable with Poll Everywhere and know how it works so they can teach the audience. Try an icebreaker poll to get the audience ready.

## **Presenting a poll**

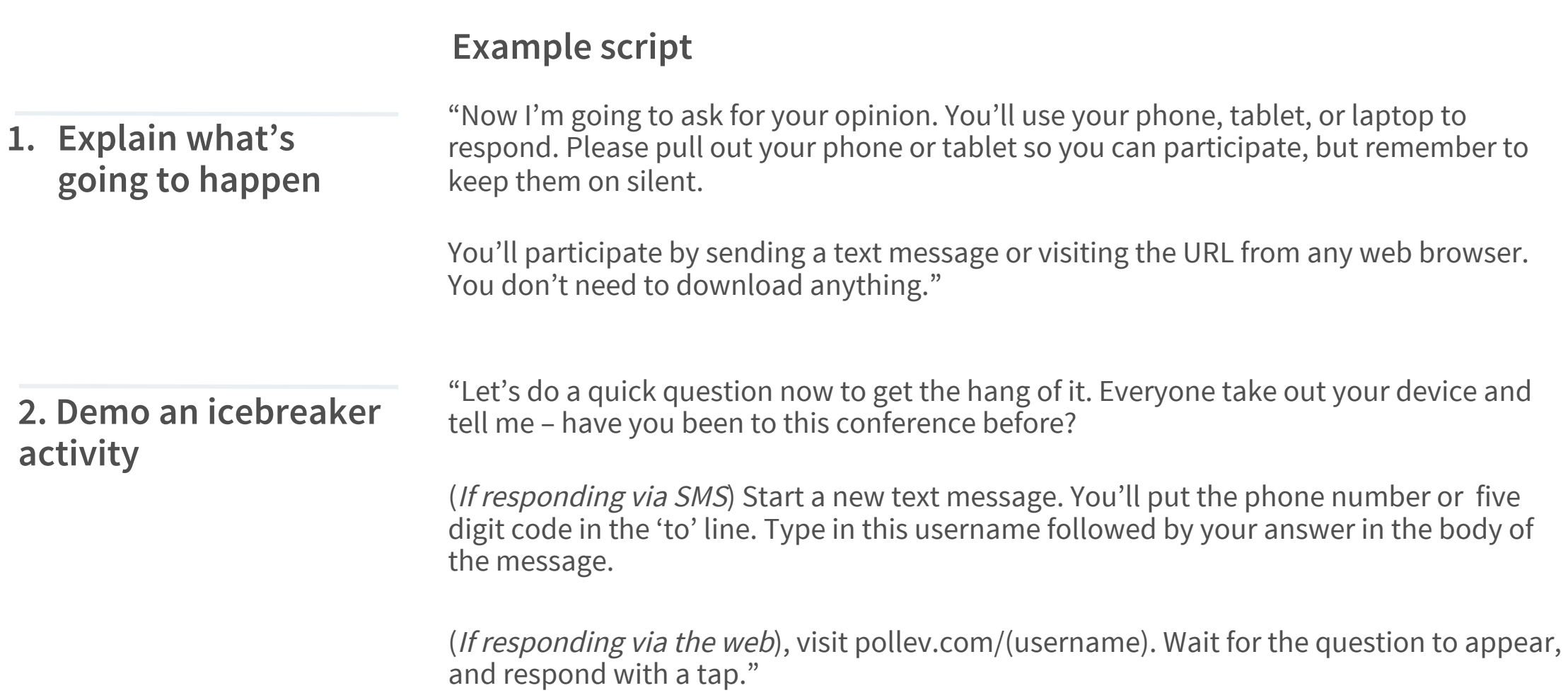

### **Presentation aids**

#### **On the following slides, you will find graphics to help everyone participate.**

Customize these graphics to match your presentation. Be sure to include:

1. The five-digit response number (or full phone number in some non-US locations) if you're allowing SMS responses.

2. Codes or keywords particular to your poll if you're allowing SMS responses. (Response instructions may change if you use keywords voting.)

#### 3. Your response page address (pollev.com/yourname) if you're allowing web responses.

**Using the presenter session** (the ability to vote with A, B, or C rather than a keyword)? More information is available in the User Guide.

**Using reserved keywords** (the ability to respond with keywords you choose rather than auto-generated codes)? Make sure the feature is enabled in your account by visiting the reserved keywords features page.

Not sure whether to use presenter session (default) or keywords? Visit the relevant section of the User Guide.

### **Responding**

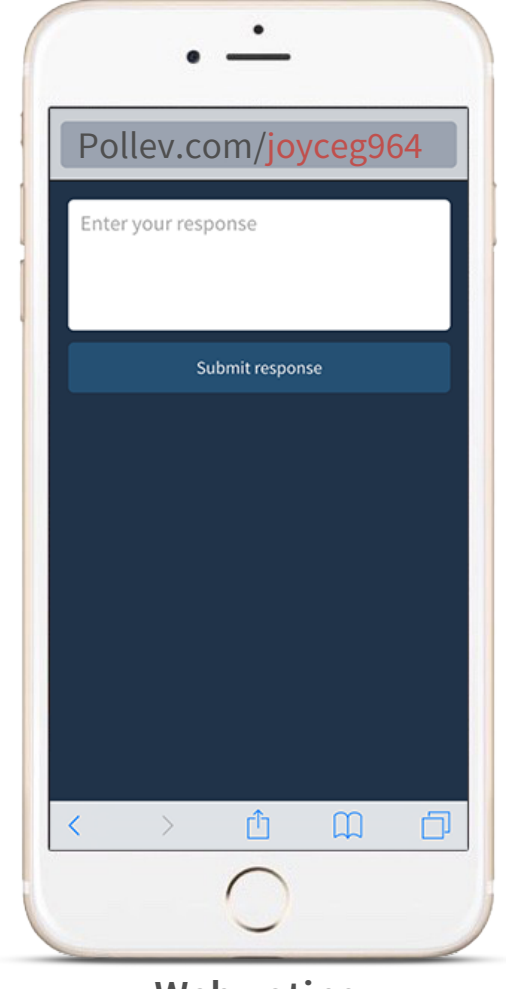

**Web voting Text voting**

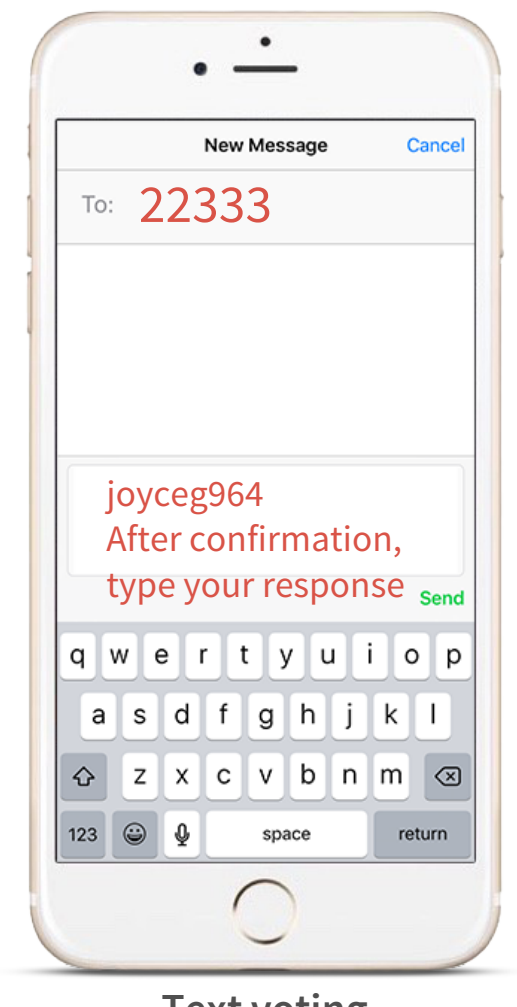

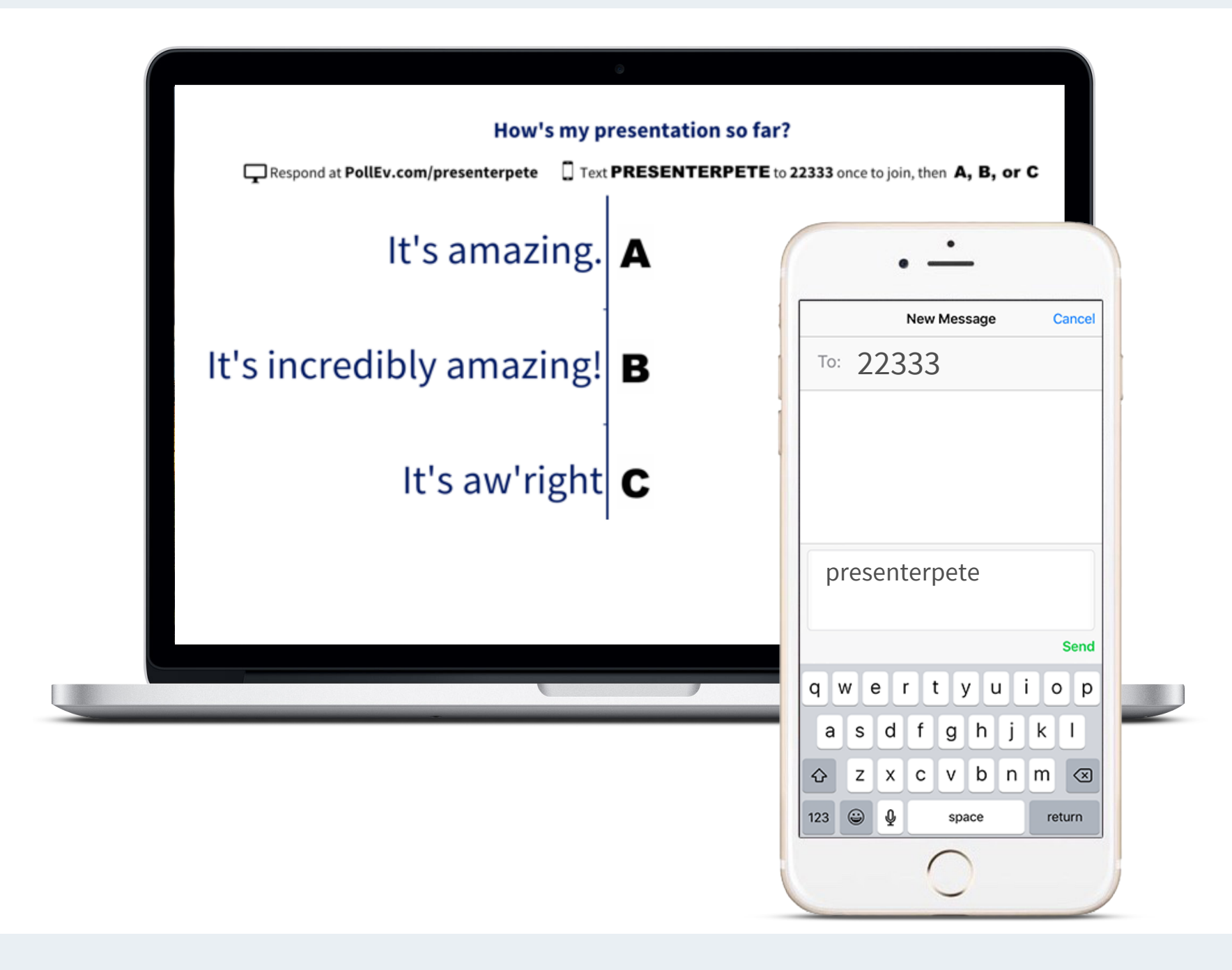

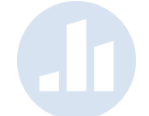

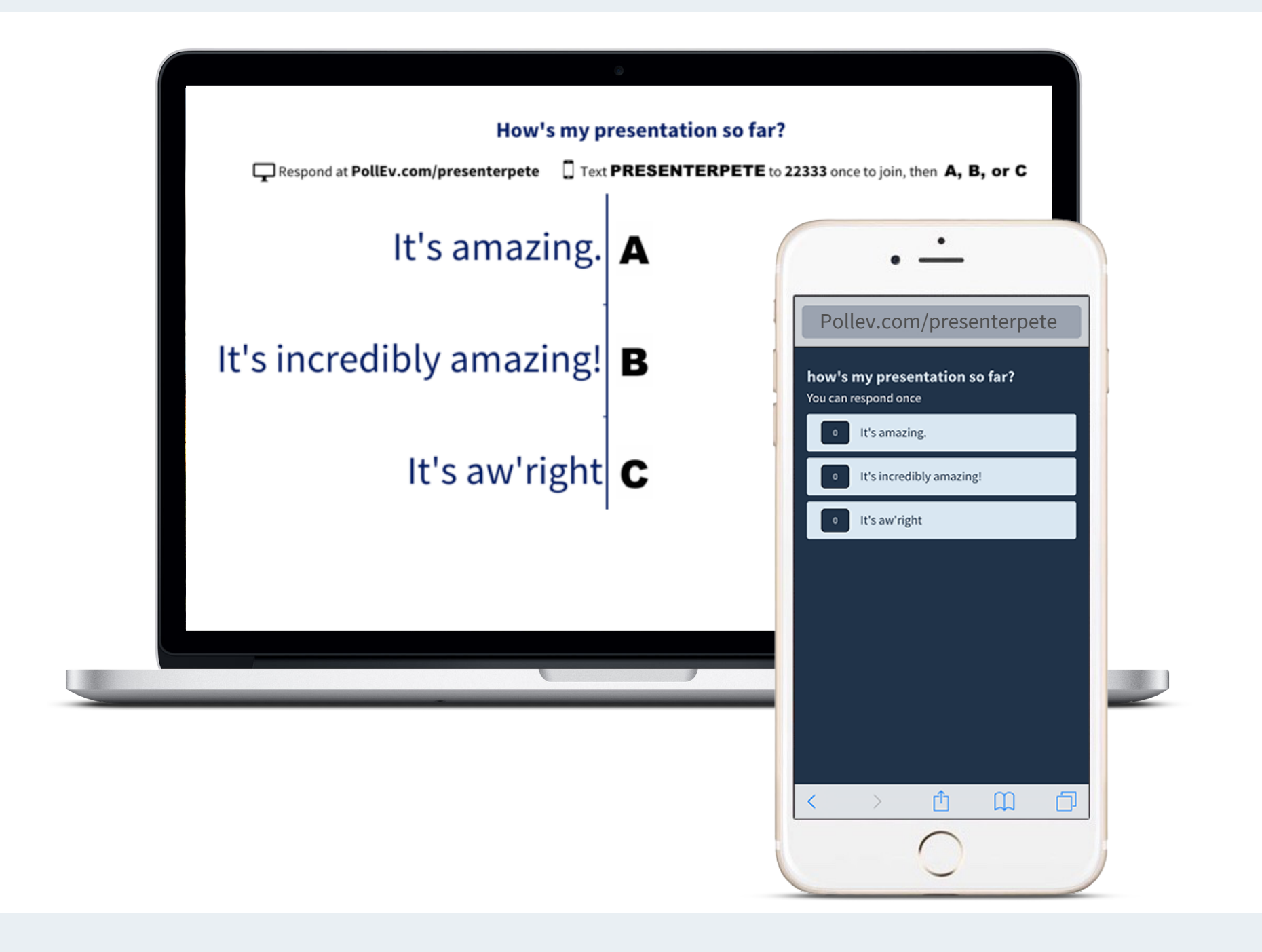

### **Best practices checklist**

**Use this checklist to ensure a seamless polling experience, every time.**

- ◻ **Give instructions upfront.** Tell the audience they'll be asked to participate. Clear instructions set expectations and encourage participation. (See slide three for an example script.)
- ◻ **Create and test a practice polling activity.** Start your session with a practice poll a simple, fun icebreaker question will do the trick.
- ◻ **Take it slow.** There's a natural tendency to rush during the silence that ensues when the audience is responding for the first time. Allow about 90 seconds for the practice round.
- **Mix it up.** Deploy a poll every 10 to 15 minutes to bring wandering minds back into the fold. To keep things fresh, mix up the activity type: try clickable image, Q&A, or word cloud.
- ◻ **Offer incentives.** Many presenters turn polling into a game, offering prizes for participation, to keep energy levels high.

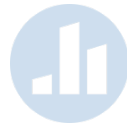